## Introduction to HPC2N

### Birgitte Brydsø, Jerry Eriksson, and Pedro Ojeda-May

HPC2N, Umeå University

22 January 2018

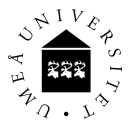

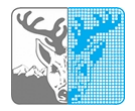

## **Overview**

- **Kebnekaise and Abisko**
- Using our systems
- The File System
- The Module System
	- **o** Overview
	- **Compiler Tool Chains**
	- Examples
- Compiling/linking with libraries
- The Batch System (SLURM)
	- **•** Overview
	- Simple example
	- More examples

## Kebnekaise and Abisko

Abisko

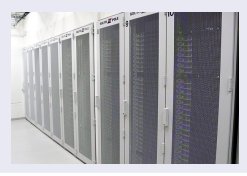

- **1** 328 nodes / 15744 cores (10 fat, 318 thin)
- **2** Thin: 4 AMD Opteron 6238, 12 core 2.6 GHz proc.
- **3** Fat: 4 AMD Opteron 6344, 12 core 2.6 GHz proc.
- 10 with 512 GB RAM/node, 318 with 128 GB RAM/node
- **Interconnect: Mellanox 4X QSFP 40 Gb/s**
- **6** Theoretical performance: 163.74 TF
- **O** HP Linpack: 131.9 TF
- **8** Date installed: Fall 2011. Upgraded Jan 2014

## Kebnekaise and Abisko

**Kebnekaise** 

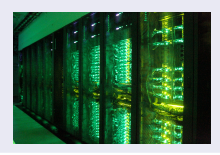

1 544 nodes / 17552 cores (of which 2448 are KNL)

- $\bullet$  432 Intel Xeon E5-2690v4, 2x14 cores, 128 GB/node
- 20 Intel Xeon E7-8860v4, 4x18 cores, 3072 GB/node
- $\bullet$  32 Intel Xeon E5-2690v4, 2x NVidia K80, 2x14, 2x4992, 128 GB/node
- 4 Intel Xeon E5-2690v4, 4x NVidia K80, 2x14, 4x4992, 128 GB/node
- 36 Intel Xeon Phi 7250, 68 cores, 192 GB/node, 16 GB MCDRAM/node
- 2 399360 CUDA "cores" (80 \* 4992 cores/K80)
- **3** More than 125 TB memory
- <sup>4</sup> Interconnect: Mellanox 56 Gb/s FDR Infiniband
- **5** Theoretical performance: 728 TF
- **6** HP Linpack: 629 TF
- <sup>7</sup> Date installed: Fall 2016 / Spring 2017
- **1** Get an account (https://www.hpc2n.umu.se/documentation/access-and-accounts/users)
- **2** Connect to:

kebnekaise.hpc2n.umu.se or

```
abisko.hpc2n.umu.se
```
- **3** Transfer your files and data (optionally)
- <sup>4</sup> Compile own code, install software, or run pre-installed software
- **6** Create batch script, submit batch job
- **6** Download data/results

Linux, OS X:

ssh username@kebnekaise.hpc2n.umu.se or

ssh username@abisko.hpc2n.umu.se

• Use ssh -Y .... if you want to open graphical displays.

### Windows:

- Get an SSH client (PuTTY, Cygwin, MobaXterm ...)
- $\bullet$  Get an X11 server if you need graphical displays (Xming ...)
- Start the client and login to

```
kebnekaise.hpc2n.umu.se
or
abisko.hpc2n.umu.se
```
• More information here:

https://www.hpc2n.umu.se/documentation/guides/windows-connection

• Mac/OSX: Guide here:

https://www.hpc2n.umu.se/documentation/guides/mac-connection 6/39

Get the Zip file (http://www.putty.org/) with both PuTTY, PSCP, and PSFTP. Unzip, run putty.exe

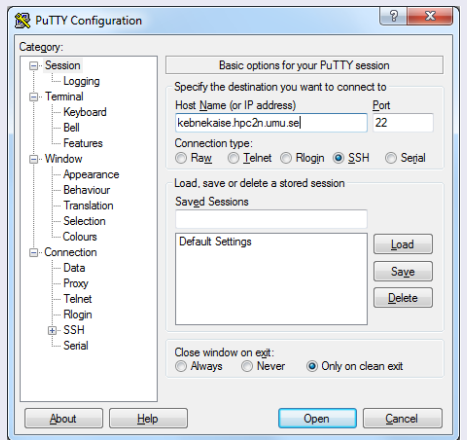

Enter your username and then your password.

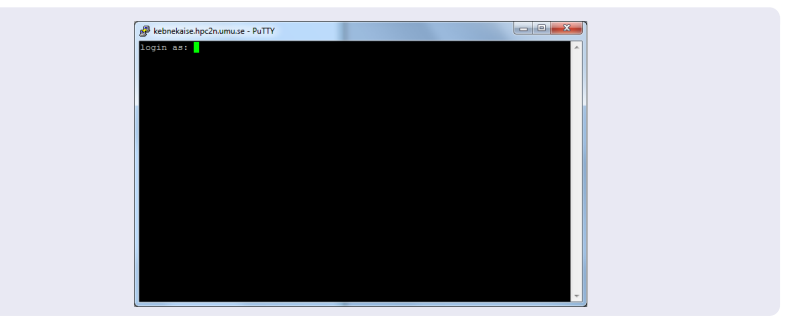

### Linux, OS X:

Use scp for file transfer:

```
local> scp username@abisko.hpc2n.umu.se:file .
local> scp file username@abisko.hpc2n.umu.se:file
or
local> scp username@kebnekaise.hpc2n.umu.se:file .
local> scp file username@kebnekaise.hpc2n.umu.se:file
```
### Windows:

- Download client: WinSCP, FileZilla (sftp), PSCP/PSFTP, ...
- Transfer with sftp or scp
- https://www.hpc2n.umu.se/documentation/filesystems/filetransfer
- Mac/OSX:
	- Transfer with sftp or scp (as for Linux) using Terminal
	- Or download client: Cyberduck, Fetch, ...
- More info in guides (see previous slide) and here: https://www.hpc2n.umu.se/documentation/filesystems/filetransfer 9/39

#### Editing your files

- Various editors: vi, vim, nano, emacs ...
- Example, nano:
	- $\bullet$  nano  $\lt$ filename $>$
	- Save and exit nano: Ctrl-x
- **•** Example, Emacs:
	- **Start with: emacs**
	- Open (or create) file: Ctrl-x Ctrl-f
	- Save: Ctrl-x Ctrl-s
	- **e** Exit Emacs: Ctrl-x Ctrl-c

# The File System

There are 2 file systems More info here: http://www.hpc2n.umu.se/filesystems/overview

## o AFS

- This is where your home directory is located (cd \$HOME)
- Regularly backed up
- NOT accesseable by the batch system (except the folder Public with the right settings)

## o PFS

- Parallel File System
- NO BACKUP
- Accessible by the batch system

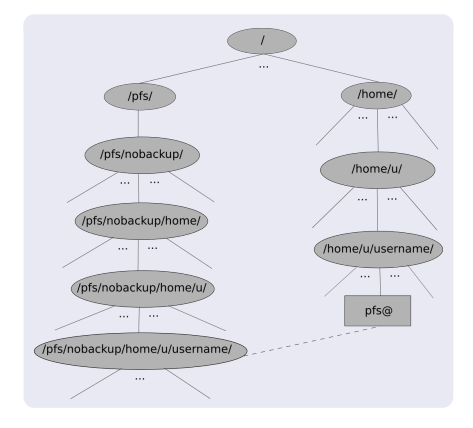

- Your home directory is located in /home/u/username and can also be accessed with the environment variable \$HOME
- It is located on the AFS (Andrew File System) file system
- Important! The batch system cannot access AFS since ticket-forwarding to batch jobs do not work
- AFS does secure authentification using Kerberos tickets
- The 'parallel' file system, where your 'parallel' home directory is located in /pfs/nobackup/home/u/username (/pfs/nobackup/\$HOME)
- Offers high performance when accessed from the nodes
- The correct place to run all your batch jobs
- NOT backed up, so you should not leave files there that cannot easily be recreated
- For easier access, create a symbolic link from your home on AFS to your home on PFS:

ln -s /pfs/nobackup/\$HOME \$HOME/pfs

You can now access your pfs with cd pfs from your home directory on AFS

Most programs are accessed by first loading them as a 'module'

#### Modules are

- used to set up your environment (paths to executables, libraries, etc.) for using a particular (set of) software package(s)
- a tool to help users manage their Unix/Linux shell environment, allowing groups of related environment-variable settings to be made or removed dynamically
- allows having multiple versions of a program or package available by just loading the proper module
- **•** are installed in a hierarchial layout. This means that some modules are only available after loading a specific compiler and/or MPI version.

# The Module System (Lmod)

#### Useful commands (Lmod)

- **•** See which modules exists: ml spider
- Modules depending only on what is currently loaded: module avail or ml av
- See which modules are currently loaded: module list or ml
- Example: loading a compiler toolchain, here for GCC: module load foss or ml foss
- Example: Unload the above module: module unload foss or ml -foss
- More information about a module:  $ml$  show  $<$ module $>$
- Unload all modules except the 'sticky' modules:
	- ml purge

Compiler Toolchains

Compiler toolchains load bundles of software making up a complete environment for compiling/using a specific prebuilt software. Includes some/all of: compiler suite, MPI, BLAS, LAPACK, ScaLapack, FFTW, CUDA.

- **•** Some currently available toolchains (check ml av for versions and full list):
	- GCC: GCC only
	- **e** gcccuda: GCC and CUDA
	- **O** foss: GCC, OpenMPI, OpenBLAS/LAPACK, FFTW, ScaLAPACK
	- **gimkl: GCC, IntelMPI, IntelMKL**
	- **The aimpi: GCC, IntelMPI**
	- **gompi: GCC, OpenMPI**
	- **gompic: GCC, OpenMPI, CUDA**
	- goolfc: gompic, OpenBLAS/LAPACK, FFTW, ScaLAPACK
	- $\bullet$  icc: Intel C and  $C++$  only
	- cifort: icc, ifort
	- **·** iccifortcuda: icc, ifort, CUDA
	- **ifort:** Intel Fortran compiler only
	- **· iimpi:** icc, ifort, IntelMPI
	- **· intel:** icc, ifort, IntelMPI, IntelMKL
	- **O** intelcuda: intel and CUDA
	- **O** iomkl: icc, ifort, Intel MKL, OpenMPI
	- **O** pomkl: PGI C, C++, and Fortran compilers, IntelMPI
	- **P** pompi: PGI C, C++, and Fortran compilers, OpenMPI

Examples, listing loaded modules

```
module list
ml list
ml
```

```
© [bbrydsoe@b-an01.hpc2n.umu.se]:/home/b/bbrydsoe
File Edit View Search Terminal Help
b-an01 [~]S module list
Currently Loaded Modules:
 1) snicenvironment (s) 2) systemdefault (s)
  Where:
  S: Module is Sticky, requires --force to unload or purge
b-an01 [~]$ ml list
Currently Loaded Modules:
 1) snicenvironment (S) 2) systemdefault (S)Where:
  S: Module is Sticky, requires --force to unload or purge
b-an01 [~]$
```
 $\bigcap_{i=1}^{\infty}$ 

Examples, directly loadable modules

module avail ml avail ml av

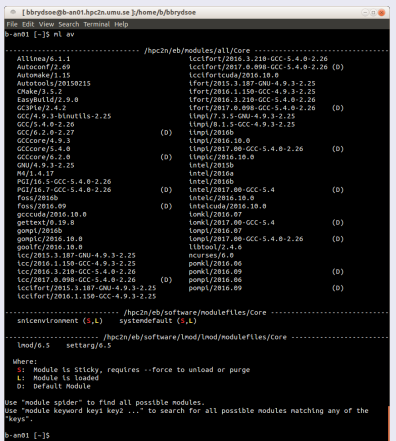

Examples, listing all modules

module spider ml spider

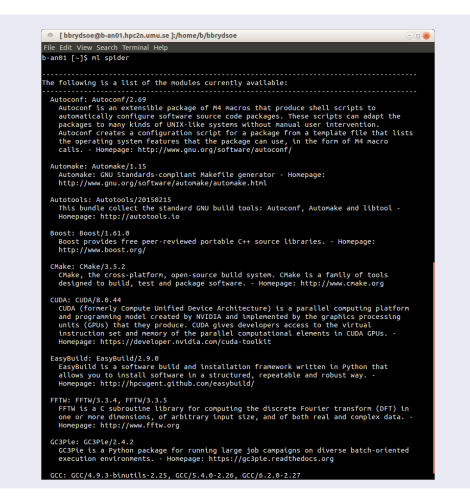

Examples, show more info about a module

module show  $<$ module $>$ 

 $ml$  show  $<$ module $>$ 

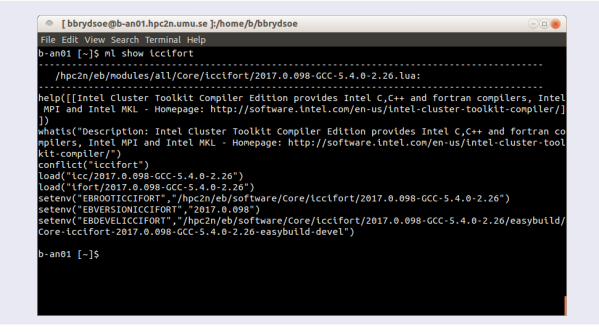

Examples, loading and unloading modules

```
module load <module> / module unload <module>ml <module> / ml -<module>
```
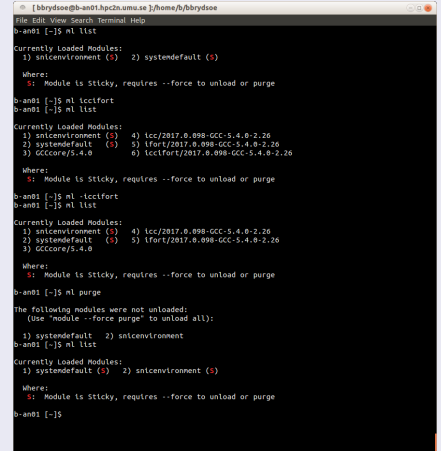

# Compiling and Linking with Libraries

#### Some examples

- MPI C program:
	- Intel compilers, Intel MPI: ml iimpi
		- mpicc <program.c> -o <outfile>
	- GCC compilers, OpenMPI: ml gompi mpicc <program.c> -o <outfile>
- OpenMP Fortran program:
	- Intel compilers: ml iccifort ifort  $-q$ openmp  $\langle$ program.f90 $> -o$   $\langle$ outfile $>$
	- **GCC** compilers:
		- ml GCC

```
gfortran -fopenmp \langleprogram.f90> -o \langleoutfile>
```
### Examples

- C program, BLAS, LAPACK:
	- . Intel compilers, Intel MKL: ml intel/version

-L\${MKLROOT}/lib/intel64 -lmkl\_intel\_ilp64 -lmkl\_sequential -lmkl\_core -lpthread -lm -ldl

GCC compilers, OpenBLAS/LAPACK: ml foss/version gcc -o program.c program.o -lopenblas

### Compiling and Linking with Libraries **Continued**

#### Examples

- Fortran program, ScaLAPACK, OpenMPI:
	- GCC, OpenBLAS/LAPACK, ScaLAPACK, OpenMPI: ml foss/version

```
gcc -o program program.o -lscalapack -lopenblas
```
• Intel, MKL, Intel MPI:

ml intel/version

-L\${MKLROOT}/lib/intel64 -lmkl\_scalapack\_ilp64 \

-lmkl\_intel\_ilp64 -lmkl\_sequential -lmkl\_core \

-lmkl\_blacs\_intelmpi\_ilp64 -lpthread -lm -ldl

C program, OpenMPI, CUDA:

```
GCC:
```
ml goolfc

-lcuda -lcudart

or nvcc program.cu -o program

#### Figuring out how to link

• Intel and Intel MKL linking:

https://software.intel.com/en-us/articles/intel-mkl-link-line-advisor

- **•** Buildenv
	- After loading a compiler toolchain, load 'buildenv' and use 'ml show buildenv' to get useful linking info
	- Example, foss (add relevant version):
		- ml foss/version
		- ml buildenv
		- ml show buildenv
	- Using the environment variable (prefaced with \$) for linking is highly recommended!

# Compiling and Linking with Libraries

Example: ml foss, ml buildenv, ml show buildenv

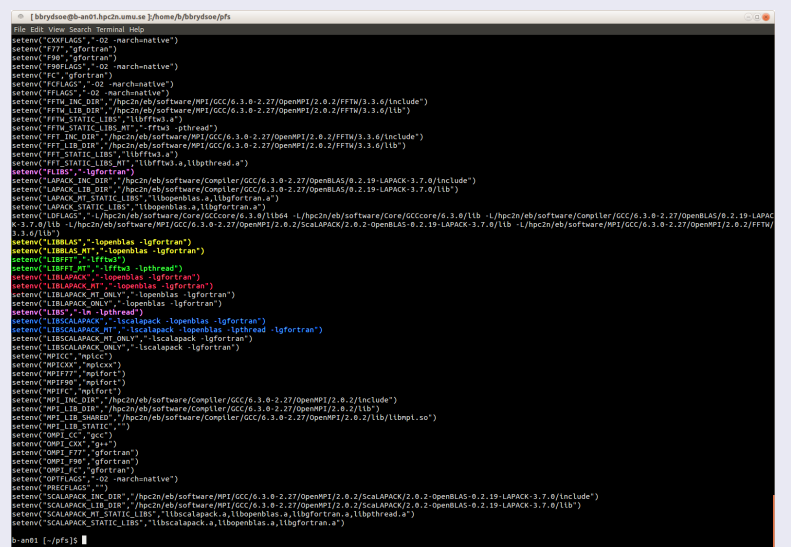

# The Batch System (SLURM)

- Large/long/parallel jobs must be run through the batch system
- SLURM is an Open Source job scheduler, which provides three key functions
	- Keeps track of available system resources
	- Enforces local system resource usage and job scheduling policies
	- Manages a job queue, distributing work across resources according to policies
- **•** Same batch system on Abisko and Kebnekaise. The differences are that there are GPUs and KNLs which can be allocated on Kebnekaise
- Guides and documentation at: http://www.hpc2n.umu.se/support

## The Batch System Accounting, Compute nodes, Abisko

- Physically, a socket is 12 cores, but for SLURM allocation purposes a socket is 6 cores (a NUMA node)
- Thus allocation is in groups of 6 cores (one NUMA island). This also means 6 cores is the smallest unit you can allocate.
- This is how your project is charged, depending on how many cores you ask for:

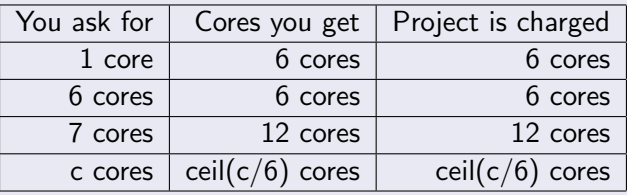

If you request resources using #SBATCH -c you request c cores per task, and SLURM only allocates cores on a single node.

If you request resources using #SBATCH -n you request tasks which can be allocated on multiple nodes. 28 / 39

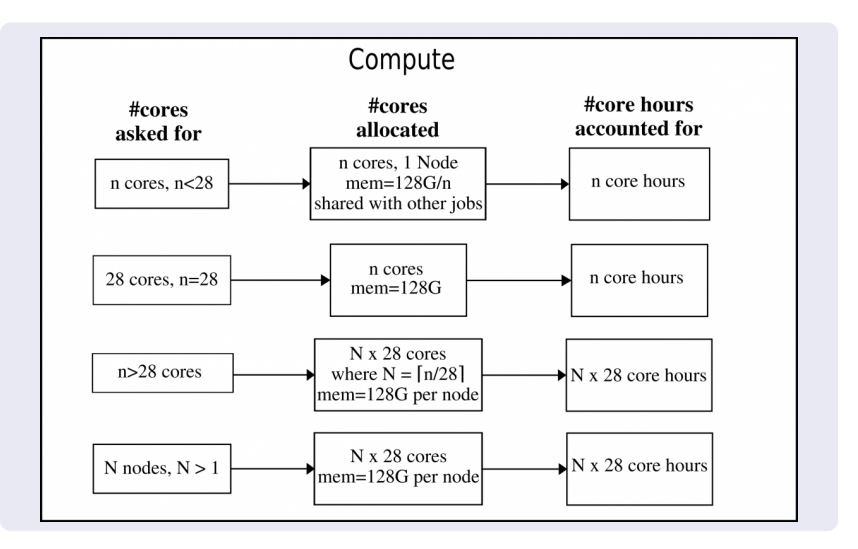

# The Batch System

Accounting, largemem nodes, Kebnekaise

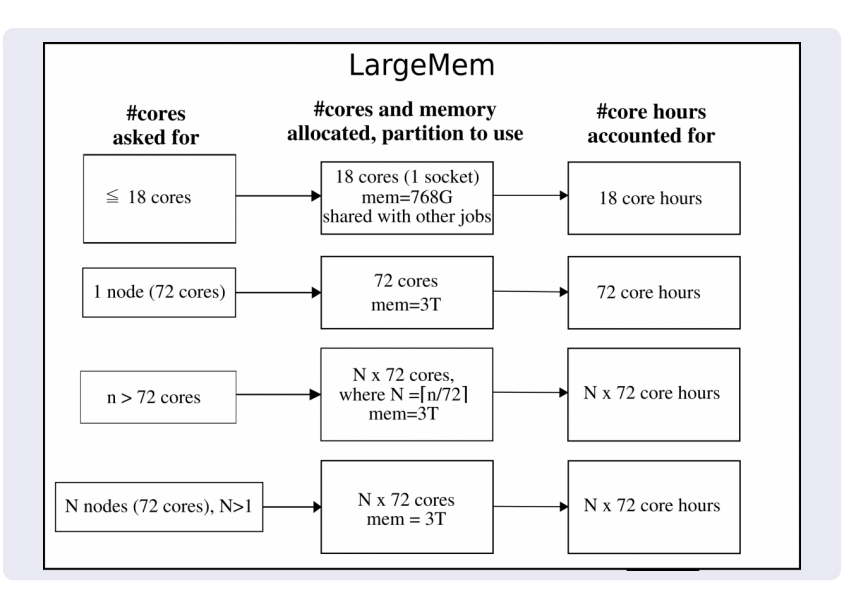

# The Batch System

Accounting, GPU nodes, Kebnekaise

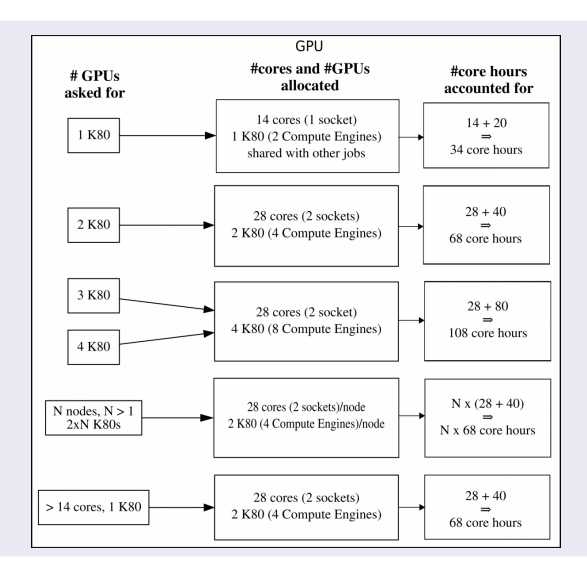

- $\bullet$  Submit job: sbatch  $\lt$ jobscript $>$
- $\bullet$  Get list of your jobs: squeue  $-u <$ username>
- $\bullet$  srun  $\leq$ commands for your job/program $>$
- $\bullet$  salloc  $\lt$  commands to the batch system $>$
- Check on a specific job: scontrol show job  $\langle$  job id $\rangle$
- Delete a specific job: scancel  $\langle$  job id $\rangle$
- Output and errors in:  $slurm$ -*.out*
- Look at it with vi, nano, emacs, cat, less...
- To get output and error files split up, you can give these flags in the submit script: #SBATCH --error=job.%J.err #SBATCH --output=job.%J.out
- To run on the 'fat' nodes, add this flag to your script: #SBATCH -p largemem (Kebnekaise - largemem does not have general access) #SBATCH -p bigmem (Abisko)

Simple example, serial

Example: Serial job on Kebnekaise, compiler toolchain 'foss'

```
#!/bin/bash
# Project id - change to your own after the course!
#SBATCH -A SNIC2017-3-81
# Asking for 1 core
#SBATCH -n 1
# Asking for a walltime of 5 min
\texttt{HSRATCH} --time=00:05:00
```
# Always purge modules before loading new ones in a script. module purge ml foss/2017b

./my serial program

Submit with: sbatch  $\langle$ jobscript $\rangle$ 

```
#include \langlestdio.h\rangle#include <mpi.h>int main (int argc, char *argv[])
int myrank, size;
MPI_Init(&argc, &argv);
MPI_Comm_rank(MPI_COMM_WORLD, &myrank);
MPI Comm size(MPI COMM WORLD, &size);
printf("Processor %d of %d: Hello World!\n", myrank,
size);
```
 $MPI_Finalize()$ ;

Example: MPI job on Kebnekaise, compiler toolchain 'foss'

```
#!/bin/bash
#SBATCH -A SNIC2017-3-81
#SBATCH -n 14
#SBATCH --time=00:05:00
##SBATCH --exclusive
#SBATCH --reservation=hpc2n-intro
module purge
ml foss/2017b
```

```
srun ./my parallel program
```
Example: Output from a MPI job on Kebnekaise, run on 14 cores (one NUMA island)

b-an01 [~/pfs/slurm]\$ cat slurm-15952.out The following modules were not unloaded: (Use "module --force purge" to unload all): 1) systemdefault 2) snicenvironment Processor 12 of 14: Hello World! Processor 5 of 14: Hello World! Processor 9 of 14: Hello World! Processor 4 of 14: Hello World! Processor 11 of 14: Hello World! Processor 13 of 14: Hello World! Processor 0 of 14: Hello World! Processor 1 of 14: Hello World! Processor 2 of 14: Hello World! Processor 3 of 14: Hello World! Processor 6 of 14: Hello World! Processor 7 of 14: Hello World! Processor 8 of 14: Hello World! Processor 10 of 14: Hello World!

Currently there is no separate queue for the GPU nodes

- You request GPU nodes by adding the following to your batch script:  $\texttt{#SBATCH}$  --gres=gpu:k80:x where x=1, 2, 4
- $\bullet x$  = the number of K80 cards, each with 2 GPU engines
- There are 32 nodes with dual K80 cards and 4 nodes with quad K80 cards

Note: This is only valid on Kebnekaise. Abisko has no GPUs.

## The Batch System (SLURM)

Longer example

```
#!/bin/bash
#SBATCH -A SNIC2017-3-81
#SBATCH -n 14
#SBATCH --time=00:05:00#SBATCH --reservation=hpc2n-intro
module purge
ml foss/2017b
echo "Running on hosts: $SLURM NODELIST"
echo "Running on $SLURM_NNODES nodes."
echo "Running on $SLURM NPROCS processors."
echo "Current working directory is 'pwd'"
echo "Output of srun hostname:"
srun /bin/hostname
srun ./mpi hello
```